# **User Manual**

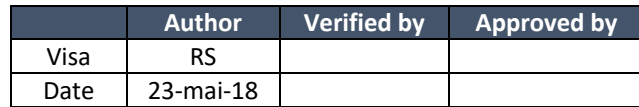

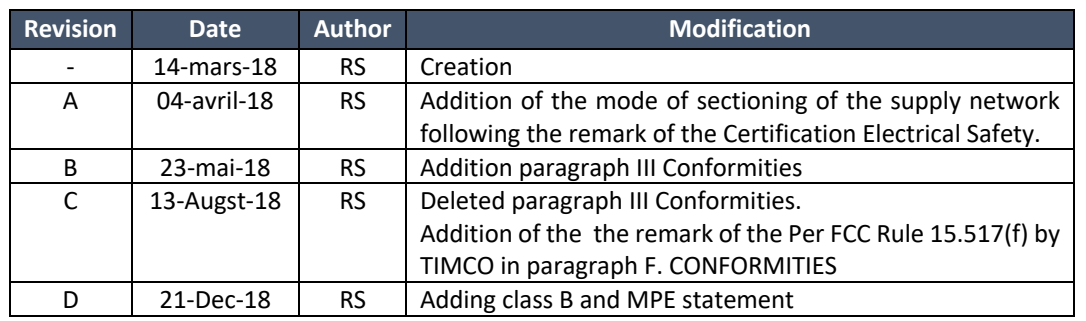

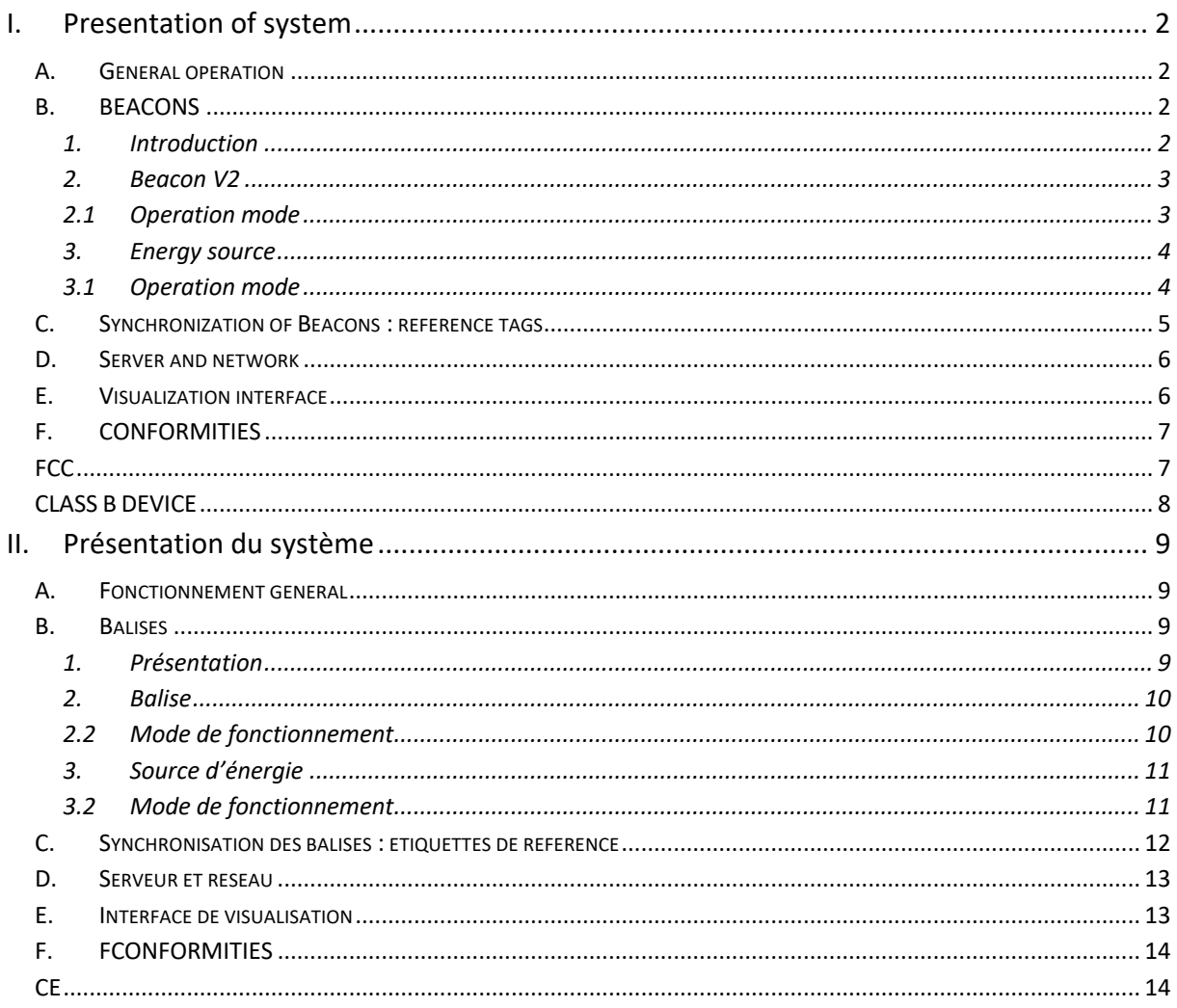

# I. Presentation of system

The elements of the system presented here are the elements of version 2.

# A. General operation

The UWINLOC system is composed of three parts: Tags, Beacons and the software solution (positioning algorithms and visualization interface).

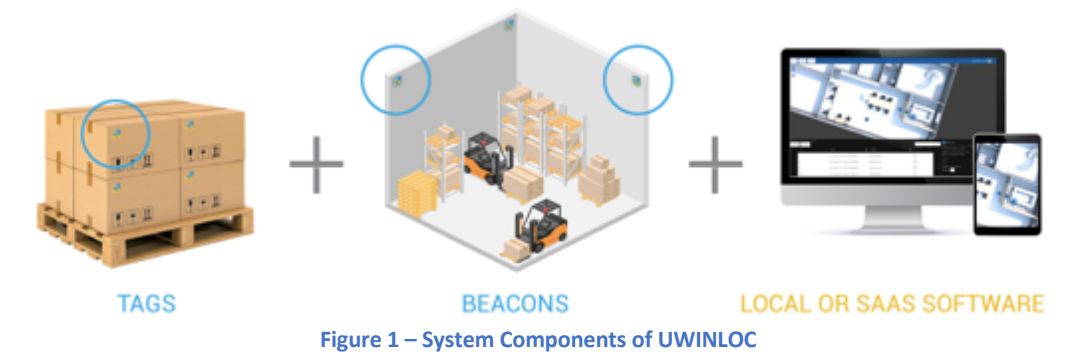

Tags are powered by energy source. Once they have enough power, they emit a UWB signal, received by Beacons, decrypted and transmitted to the server over Wi-Fi or Ethernet. The server is responsible for calculating the position of the Tag which is then displayed on the interface. The position of the tag can be calculated precisely if it has been detected simultaneously by 3 tags (2D position) or 4 tags or more (3D position). The location accuracy depends largely on the synchronization of the beacons (clock synchronization): the more precise the latter is, the better the position will be calculated.

# B. BEACONS

#### 1. Introduction

The Uwinloc infrastructure is composed of Beacon whose role is twofold. The Beacons are thus in charge of:

- The reception of the signals emitted by the Tags
- The remote power supply of Tags

In the current system, the remote power function is made by a separate box called 'energy source'.The electronic remote power function is identical in the energy source and in the beacon. They have been temporarily separated to facilitate deployments.

#### 2. Beacon V2

Below, a representation of the beacon (UWB receiver) version 2::

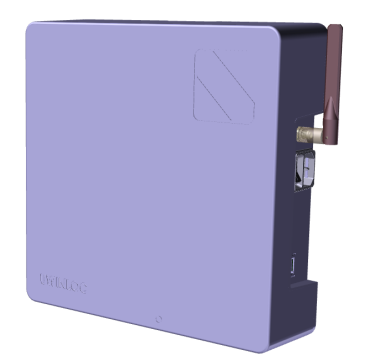

| <b>Dimensions</b>           | 227*227*64 mm                                       |
|-----------------------------|-----------------------------------------------------|
| Weight                      | $1.4 \text{ kg}$                                    |
| Frequencies of<br>operation | UWB: reception on 4GHz<br>Wi-Fi: 2,4 GHz if enabled |
| Alimentation                | Standard wall outlet with grounding, 110V           |

**Figure 2 – Beacon version 2 (reception) NON-CONTRACTUAL VISUAL**

#### 2.1 Operation mode

The Beacon is configurable in Ethernet mode or in Wi-Fi mode.

- $\triangleright$  The power cable is the means of disconnecting the beacon of the power supply network.
- $\triangleright$  It must remain accessible during the installation of the system.
- $\triangleright$  All maintenance operations on the beacon must be carried out after the disconnection with respect to the supply network.

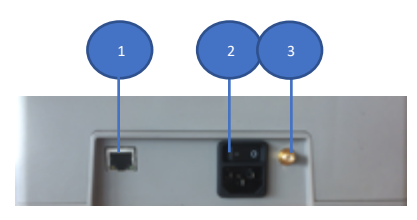

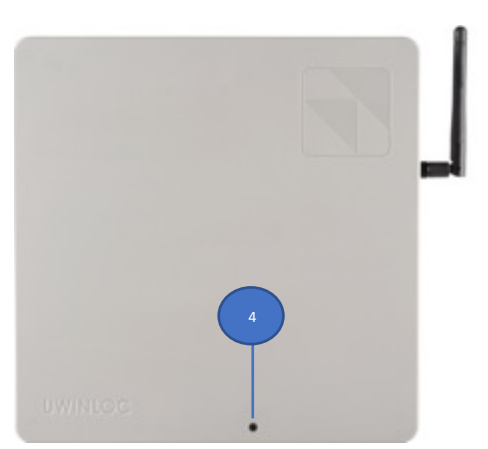

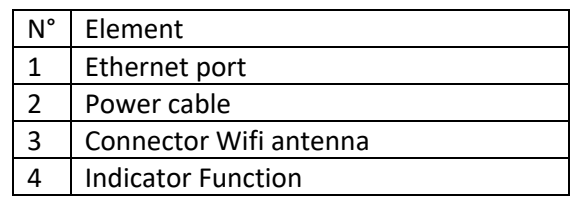

#### **Beacon v2 LED Signals**

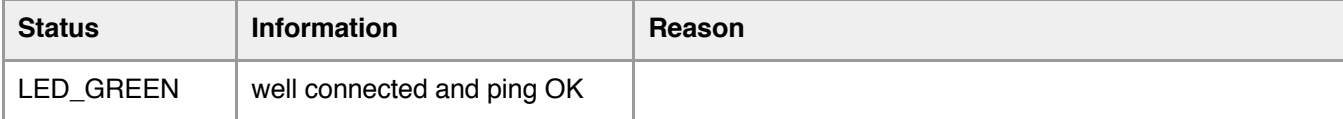

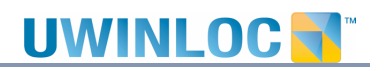

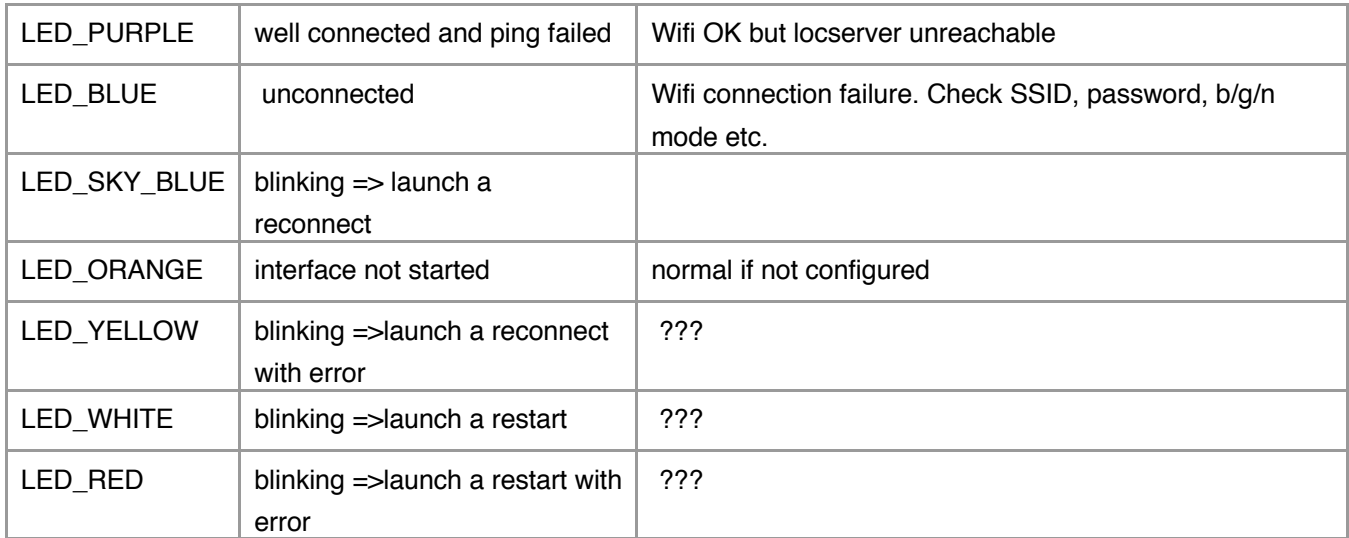

#### 3. Energy source

Below, a photograph of the energy source version "PowerCast" for USA only.

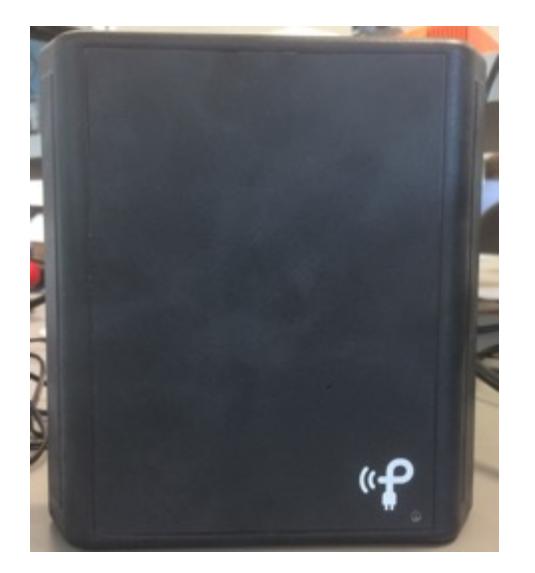

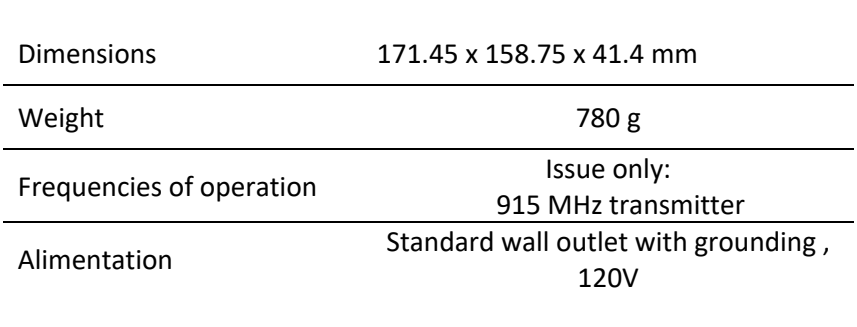

**Figure 3 - Power source version 1 for remote power (transmission) NON-CONTRACTUAL VISUAL**

#### 3.1 Operation mode

The source energy is constantly powered by an external power supply. To turn off the source energy, you must disconnect the jack.

Ø This is conformed to the limited powers required in the standards "CEI60950-1:2006"

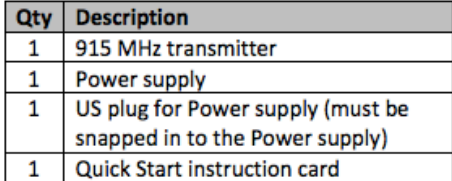

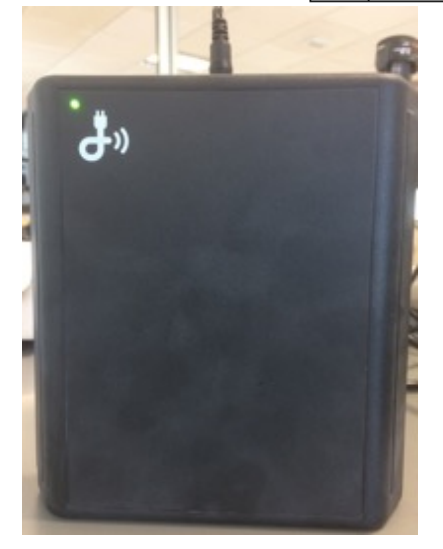

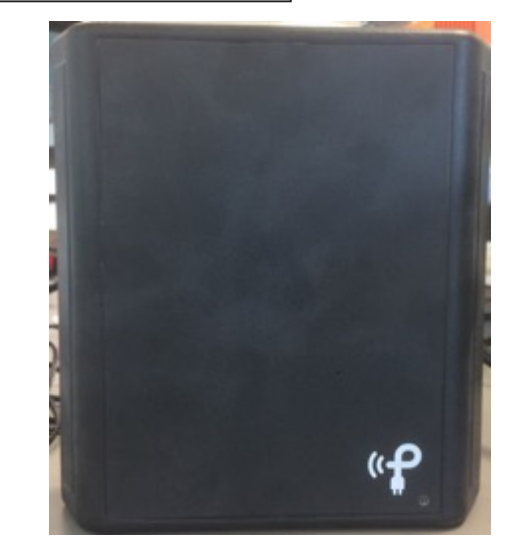

#### The status LED indicates the following operating conditions:

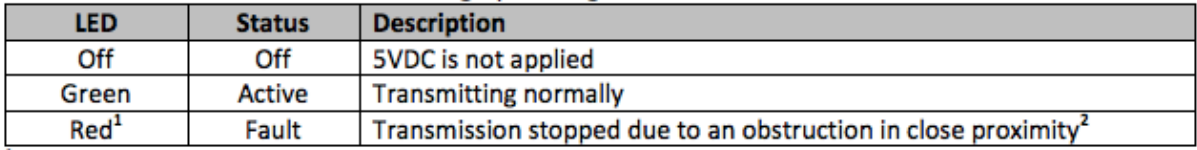

<sup>1</sup>During fault status, the LED will momentarily blink about once per second until the obstruction is removed.

<sup>2</sup>If operating on a flat surface for testing purposes, such as a table, it is recommended that the TX91501 is elevated off the surface with a nonconducting material, such as foam or a cardboard box, OR the TX91501 is positioned near the edge for unobstructed transmission.

For more information please go one : http://www.powercastco.com/wpcontent/uploads/2016/11/tx91501-manual.pdf

### C. Synchronization of Beacons : reference tags

Beacons synchronization is a crucial part of our system, and it is achieved by the tags themselves. In particular by one or more Tags deployed "in addition" whose position is known. These Tags whose position is known are fixed and can synchronize Beacons by emitting like other localized tags.

These tags are provided by Uwinloc in addition to the tags deployed at the customer. It works in exactly the same way as others, it only benefits from a particular configuration in the server.

There is one Reference Tag per "group" of 4 or 5 Beacons. This location is determined during installation: it must be an area where all Beacons detect it.

Example: in a typical grid of 9 Beacons installed in square, we will need a reference Tag by "group" of 4 Beacons, or 4 reference Tags

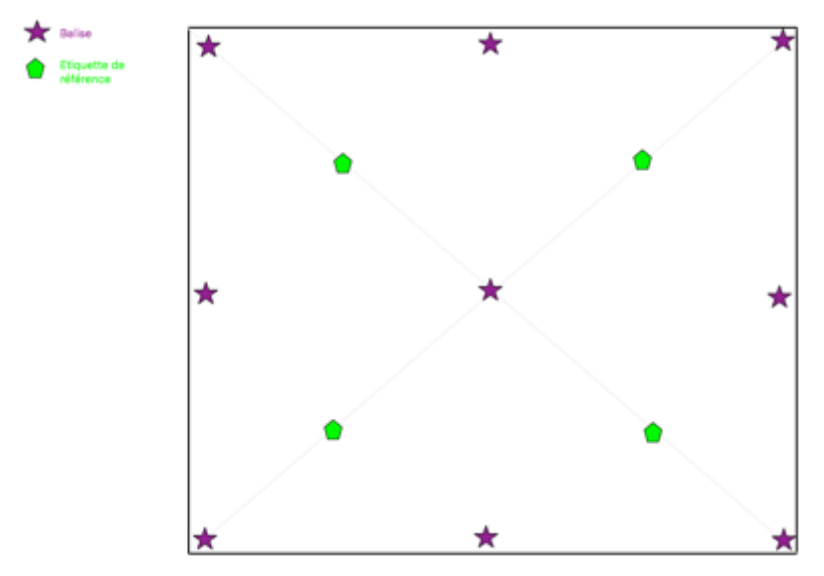

**Figure 4 - Diagram of the positioning of the reference Tags**

### D. Server and network

Beacons and tags come with a server that performs several functions:

- Calculate the position of the Tags and process the data sent by the Beacons
- Host the database storing positions
- Host the visualization interface

A computer (central unit, screen, mouse and keyboard) is used to fulfill this role.

This computer comes with a Wi-Fi router linking the server to the Beacons.

The deployed network is independent of those that may be present on site and does not require internet access.

# E. Visualization interface

The visualization interface is accessible directly on the server screen and can also be displayed on most devices connected to the local network deployed with the system: it is accessible via a web page.

It provides a 2D and 3D representation of the environment that allows users to view label positions as well as information about these Tags.

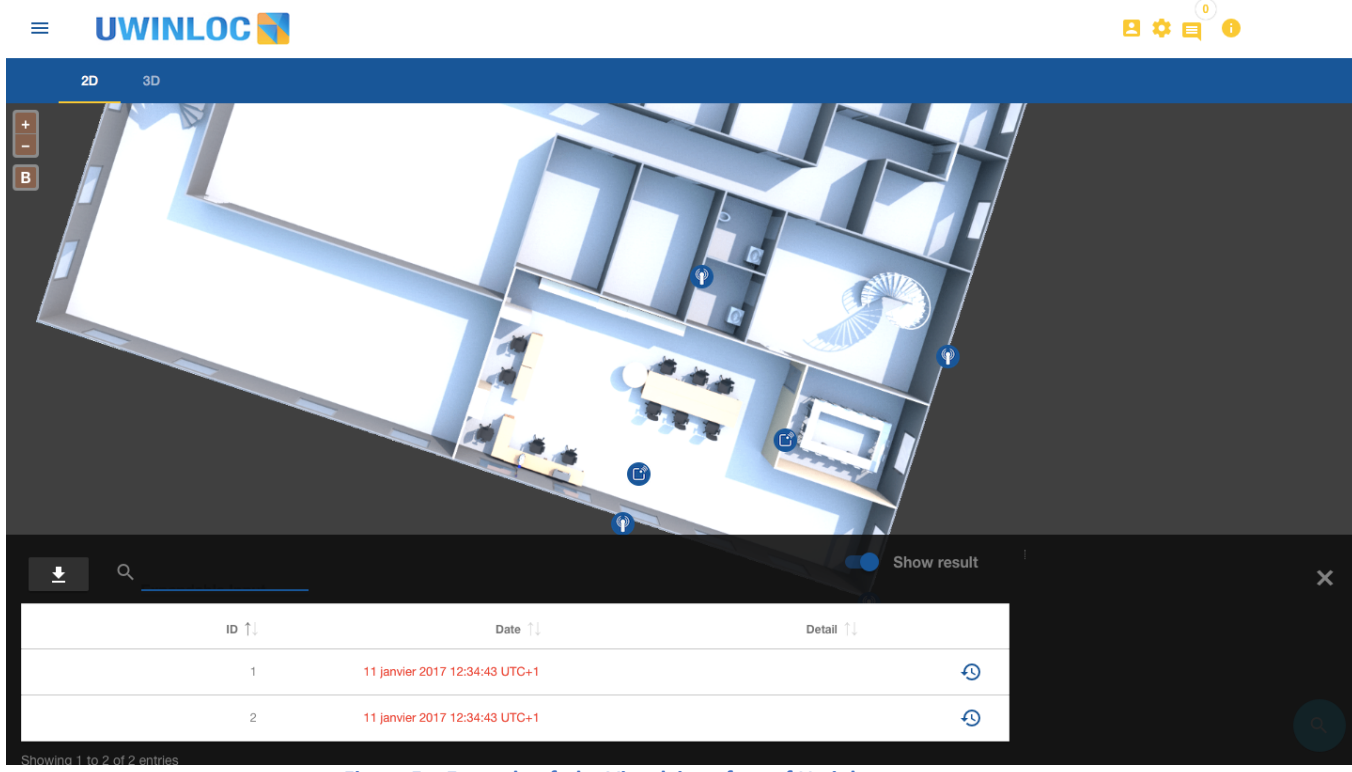

#### Here is an example of the 2D interface in Uwinloc's premises

**Figure 5 – Example of the Visual interface of Uwinloc**

The main features are:

- View the last known positions of the Tags with the precision of the localization
- View information about a Tag
- View a location history for a Tag
- Add a detail field for each Tag (text field that can describe each Tag)
- Different access rights for different users (visualization only or administration of Tags)
- Look for Tags

### F. CONFORMITIES

### FCC

*This device complies with part 15 of the FCC Rules. Operation is subject to the following two conditions: (1) This device may not cause harmful interference, and (2) This device must accept any interference received, including interference that may cause undesired operation.* 

*"This equipment may only be operated indoors. Operation outdoors is in violation of 47 U.S.C. 301 and could subject the operator to serious legal penalties."*

*NOTE: The grantee is not responsible for any changes or modifications not expressly approved by the party responsible for compliance. Such modifications could void the user's authority to operate the equipment*

# CLASS B DEVICE

*a. This equipment has been tested and found to comply with the limits for a Class B digital device, pursuant to part 15 of the FCC Rules. These limits are designed to provide reasonable protection against harmful interference in a residential installation. This equipment generates, uses and can radiate radio frequency energy and, if not installed and used in accordance with the instructions, may cause harmful interference to radio communications. However, there is no guarantee that interference will not occur in a particular installation. If this equipment does cause harmful interference to radio or television reception, which can be determined by turning the equipment off and on, the user is encouraged to try to correct the interference by one or more of the following measures:* 

*—Reorient or relocate the receiving antenna.* 

*—Increase the separation between the equipment and receiver.* 

*—Connect the equipment into an outlet on a circuit different from that to which the receiver is connected.* 

*—Consult the dealer or an experienced radio/TV technician for help.* 

*b. This equipment complies with the FCC RF radiation exposure limits set forth for an uncontrolled environment. This equipment should be installed and operated with a minimum distance of 20cm between the radiator and any part of your body.* 

# II. Présentation du système

Les éléments du système présentés ici sont les éléments de la version 2 du système.

## A. Fonctionnement général

Le système UWINLOC est composé de trois parties : les étiquettes (tag), les balises (beacons) et la solution software (algorithmes de positionnement et interface de visualisation).

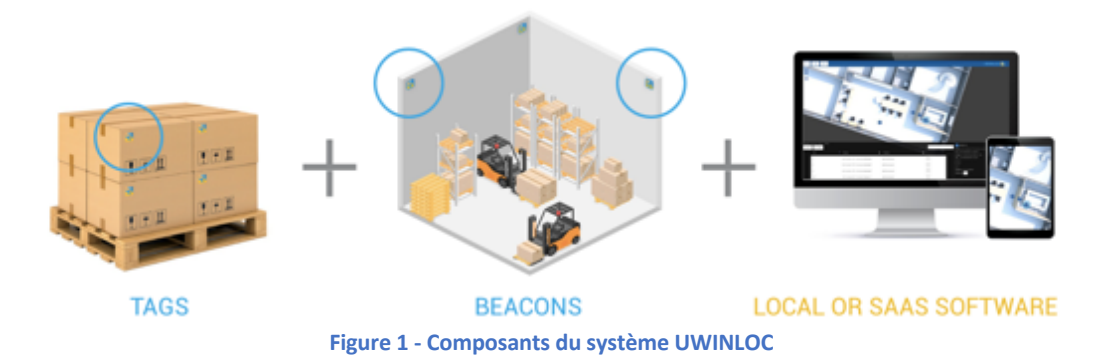

Les étiquettes sont télé-alimentées<sup>1</sup> par les balises et emmagasinent l'énergie. Dès qu'elles ont assez d'énergie, elles émettent un signal UWB<sup>2</sup>, reçu par les balises, décrypté et transmis au serveur en Wi-Fi<sup>3</sup> ou en Ethernet. Le serveur se charge de calculer la position de l'étiquette qui est ensuite affichée sur l'interface.

La position de l'étiquette peut être calculée précisément si elle a été détectée simultanément par 3 balises (position 2D) ou 4 balises ou plus (position 3D). La précision de localisation dépend en grande partie de la synchronisation des balises (synchronisation d'horloge) : plus cette dernière est précise, meilleur sera le calcul de la position.

### B. Balises

#### 1. Présentation

L'infrastructure Uwinloc est composée de balises dont le rôle est double. Les balises sont ainsi en charge de :

- La réception des signaux émis par les étiquettes
- La télé-alimentation des étiquettes

Dans le système actuel, la fonction de télé-alimentation est faite par un boitier séparé appelé "source d'énergie". La fonction électronique de télé-alimentation est identique dans la source

 <sup>1</sup> Bande de fréquence de télé-alimentation : 865 <sup>à</sup> 868 MHz

<sup>2</sup> Fréquence UWB utilisée : 4GHz

<sup>&</sup>lt;sup>3</sup> Wi-Fi 2.4GHz uniquement, si installation Wi-Fi utilisée

d'énergie et dans la balise. Elles ont été séparées temporairement pour faciliter les déploiements.

#### 2. Balise

Ci-dessous, une représentation de la balise (récepteur UWB) version 2 :

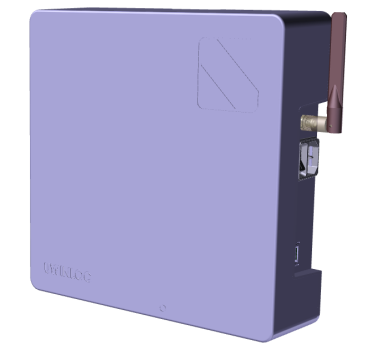

**Figure 2 - Balise version 2 (réception) VISUEL NON CONTRACTUEL**

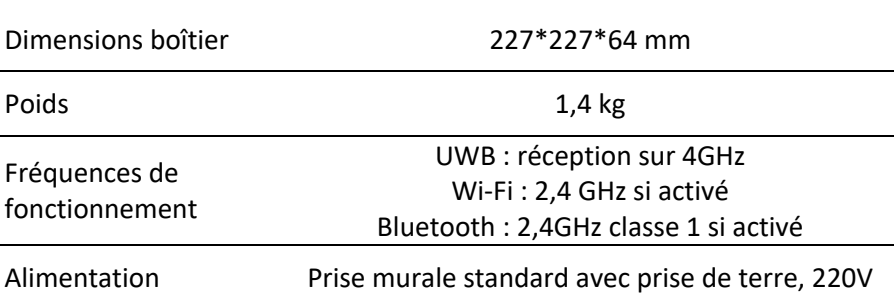

#### 2.2 Mode de fonctionnement

La balises est configurable en mode Ethernet ou en mode Wi-Fi.

- Ø Le câble d'alimentation constitue le moyen de déconnection de la balise du réseau d'alimentation.
- Ø Il doit rester impérativement accessible lors de l'installation du système.
- Ø Toutes les opérations de maintenance sur la balise doivent être réalisées après le sectionnement par rapport au réseau d'alimentation.

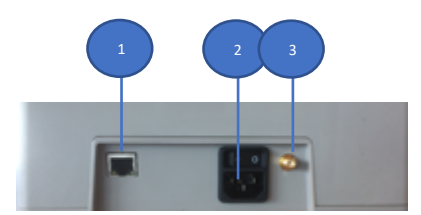

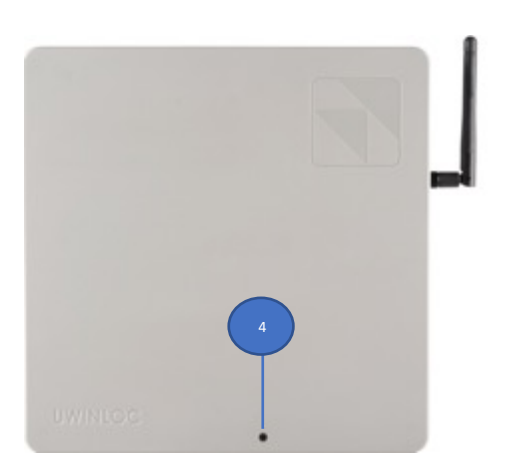

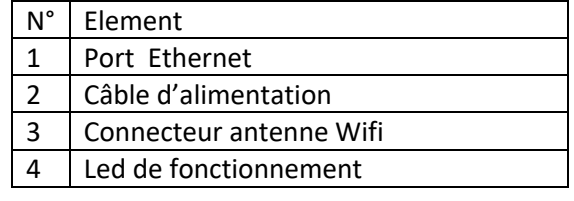

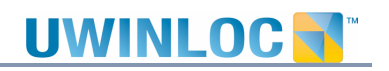

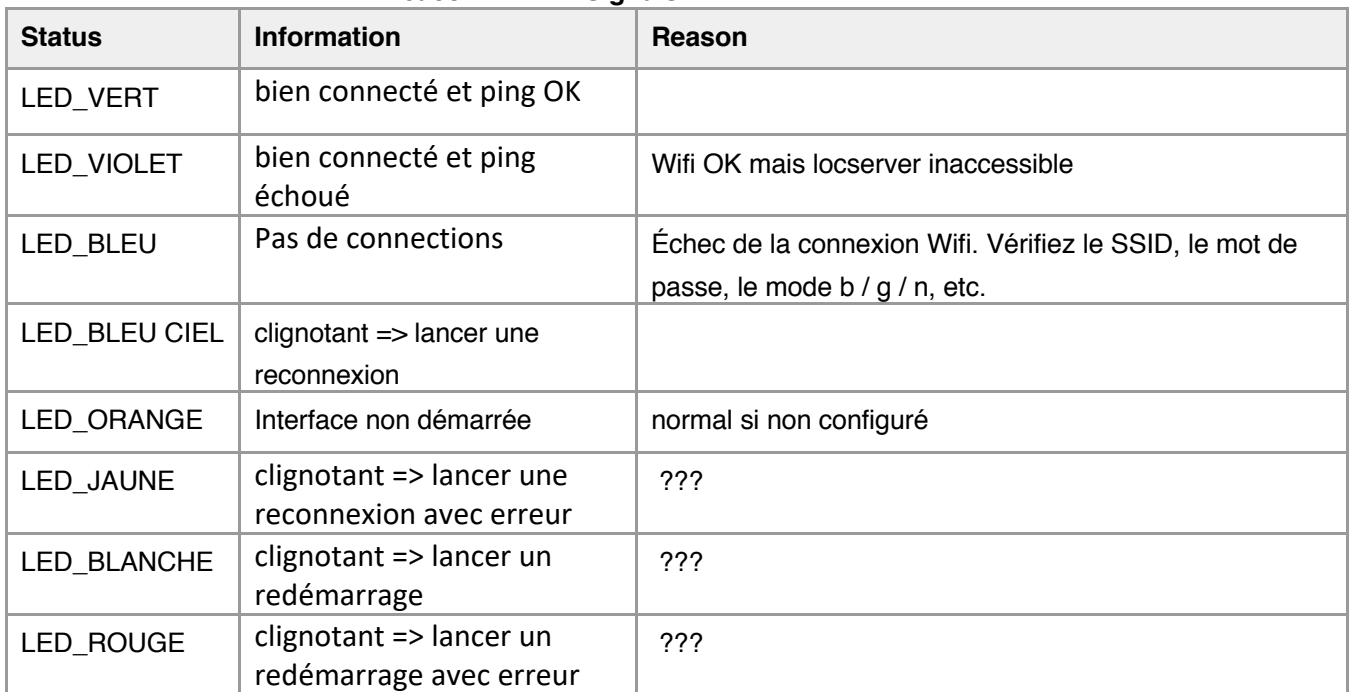

#### **Beacon v2 LED Signals**

#### 3. Source d'énergie

Ci-dessous, une photographie de la source d'énergie version 1 qui accompagne la balise.

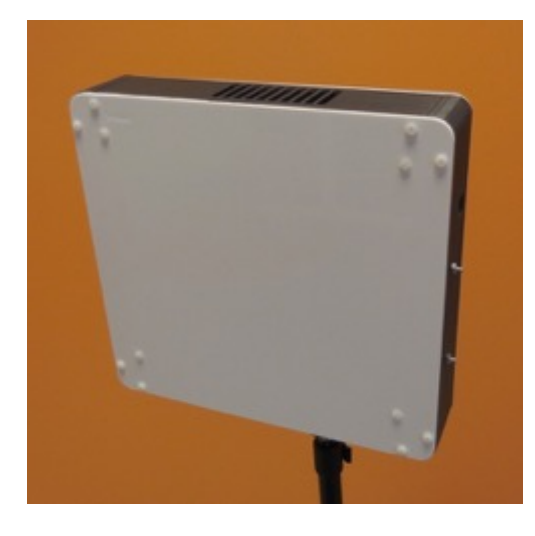

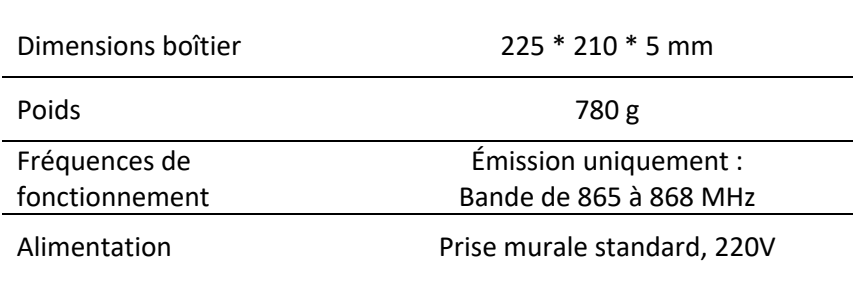

**Figure 3 - Source d'énergie version 1 pour la télé-alimentation (émission) VISUEL NON CONTRACTUEL**

#### 3.2 Mode de fonctionnement

L'énergie source est constamment alimenté par une alimentation externe. Pour éteindre l'énergie source il faut déconnecter la prise jack.

Ø Celles-ci sont conformes aux puissances limités exigé dans la normes *"EN 60950-1 (Sep 2006) + A1 (2012) + A2 (2014) + A11 (2009) + A12(2011)"*

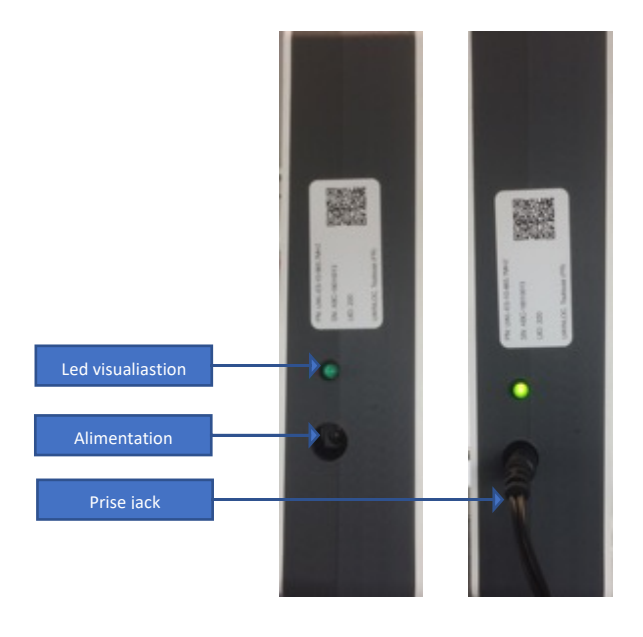

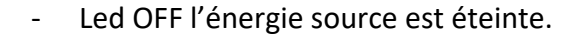

- Led ON l'énergie source est démarrer.

Remarque Il y a deux puissance d'énergie source : C : transformateur 6V D : transformateur 12V

### C. Synchronisation des balises : étiquettes de référence

La synchronisation des balises est un point crucial de notre système, et elle est réalisée par les étiquettes elles-mêmes. En particulier par une ou plusieurs étiquettes déployées « en plus » dont la position est connue. Ces étiquettes dont la position est connue sont donc fixes et permettent de synchroniser les balises en émettant comme les autres étiquettes localisées. Ces étiquettes sont fournies par Uwinloc en plus des étiquettes déployées chez le client. Elle fonctionne exactement de la même manière que les autres, elle bénéficie seulement d'une configuration particulière dans le serveur.

On compte une étiquette par « groupe » de 4 ou 5 balises. Cet endroit est déterminé lors de l'installation : cela doit être une zone où toutes les balises la détectent.

Exemple : dans un maillage typique de 9 balises installées en carré, il nous faudra une étiquette de référence par « groupe » de 4 balises, soit 4 étiquettes de référence.

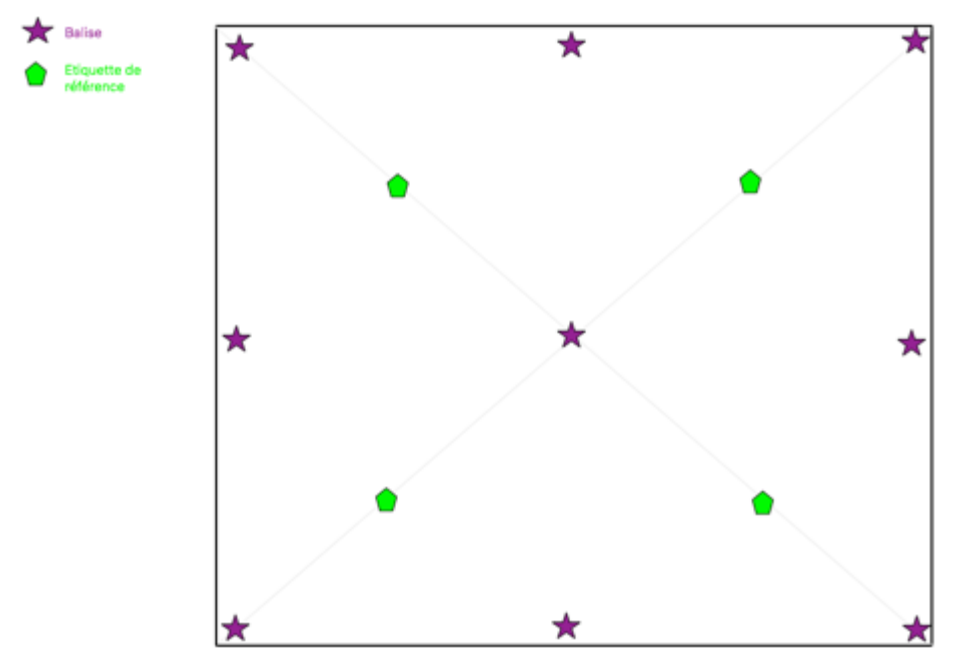

**Figure 4- Schéma explicatif du positionnement des étiquettes de référence**

### D. Serveur et réseau

Les balises et les étiquettes s'accompagnent d'un serveur qui remplis plusieurs fonctions :

- Calculer la position des étiquettes et traiter les données envoyées par les balises
- Héberger la base de données stockant les positions
- Héberger l'interface de visualisation

Un ordinateur (unité centrale, écran, souris et clavier) est utilisé pour remplir ce rôle.

Cet ordinateur est accompagné d'un routeur Wi-Fi faisant le lien entre le serveur et les balises. Le réseau déployé est indépendant de ceux qui peuvent être présents sur site et ne nécessite pas d'accès internet.

### E. Interface de visualisation

L'interface de visualisation est accessible directement sur l'écran du serveur et peut aussi être affichée sur la plupart des appareils connectés au réseau local déployé avec le système : elle est accessible via une page Web.

Elle fournit une représentation 2D et 3D de l'environnement qui permet aux utilisateurs de visualiser les positions des étiquettes ainsi que des informations sur ces étiquettes.

Voici un exemple de l'interface 2D dans les locaux d'Uwinloc :

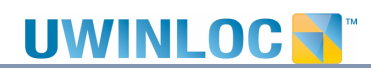

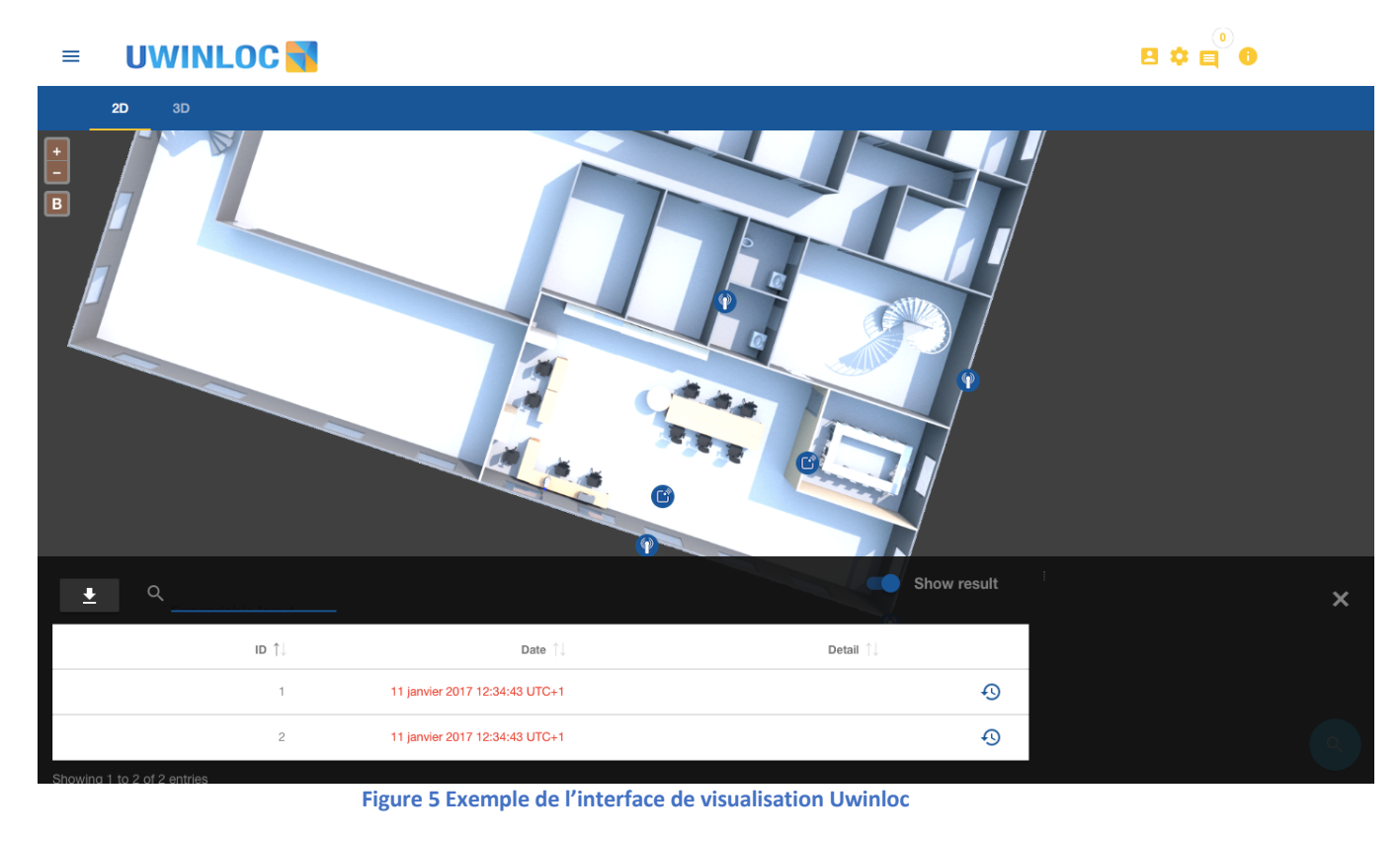

Les fonctionnalités principales sont les suivantes :

- Visualiser les dernières positions connues des étiquettes avec la précision de la localisation
- Afficher les informations relatives à une étiquette
- Afficher un historique de positions pour une étiquette
- Ajouter un champ de détail pour chaque tag (champ texte pouvant décrire chaque étiquette)
- Différents droits d'accès pour différents utilisateurs (visualisation seule ou administration des étiquettes)
- Rechercher des étiquettes
	- F. FCONFORMITIES CE

*Cet appareil est conformes aux puissances limités exigé dans la normes "EN 60950-1 (Sep 2006) + A1 (2012) + A2 (2014) + A11 (2009) + A12(2011)*